# 组合机床的计算机辅助总体设计

谭豫之<sup>①</sup> 陈继武

(中国农业大学机械工程学院)

要 以单面、钻孔类的组合机床为对象,提出了用于组合机床总体设计的 CAD 模块的设计方法,以汉化 橣 Auto CAD 为绘图软件,以 Turbo C2.0 为设计计算语言,开发了通用微机件的选型模块及图形处理模块。依 据参数化设计的基本原理,采用编制参数程序的工作模式,建立了组合机床通用件图形程序库。图形程序将 组合机床各通用件处理成 SCR 文件,实现了加工示意图和联系尺寸图的自动绘制及尺寸自动标注。 关键词 计算机辅助设计与制造;组合机床;总体设计 中图分类号 TG65; TP391.72

# **Study on CAD Software of Overall Design** for Modular Machine Tool

Tan Yuzhi Chen Jiwu (College of Machinery Engineering, CAU)

Abstract Using one-side drilling modular machine tool as an object of study, the method of CAD on overall design of modular machine tool has been studied. On the basis of Hanized Auto-CAD, using the programming Language Turbo C2.0, the sub-modules for selecting current parts and graphics are developed. According to the principles of parametric design method, a graphic program library for current parts has been built up by using the mode of parametric program. All of the current parts will be transformed into SCR files by using this graphic program. Working schematic drawings and connected dimension drawings are generated automatically and autodimension is available.

Key words CAD/CAM; modular machine tool; overall design

北京拖拉机公司的组合机床设计主要靠人工完成,设计周期长,重复性的绘图工作占 50%以上。为将设计人员从繁琐的绘图工作中解脱出来,公司购买了安阳第二机床厂研制的 "钻孔类组合机床多轴箱 CAD 系统"。为与之配套,公司希望开发一套适合本单位使用的总体 设计软件。笔者与之合作,完成了总体设计中的选型模块设计及加工示意图和机床联系尺寸图 的生成工作。

#### 软件的总体设计  $\mathbf{1}$

在组合机床总体设计中,遵循结构化程序设计的原则,将系统划分为5个功能模块,即计

收稿日期:1996-09-15

①谭豫之,北京清华东路17号中国农业大学(东校区)70信箱,100083

算选型模块、加工工序图模块、加工示意图模块、联系尺寸图模块和生产率计算卡模块。

根据工厂的软件基础,现选用汉化的 Auto CAD 软件作为图形编辑软件,以 Foxbase 数据 库系统构成工程数据库,以 Turbo C 语言作为设计计算语言,建立了组合机床总体设计 CAD 的集成软件系统。基本的设计思路是:由 Turbo C 语言编制应用程序,完成组合机床通用件的 选型和设计工作。在选型过程中将需要查询的通用件国家标准事先存入由 Foxbase 构成的工 程数据库中,由 Foxbase 统一管理,设计过程中所有的表格文件(如生产率计算卡)也由 Foxbase 完成。采用由 Turbo C 编制的通用件图形处理程序,将设计结果处理成 Auto CAD 的 接口文件(SCR 文件),由 Auto CAD 完成图形绘制工作。

对于这样的系统,关键是要解决 Auto CAD、数据库及高级语言三者之间的数据传递和连 接问题,笔者在设计过程中充分分析了各种接口方式的特点,选择图 1 所示的方式进行系统间 的数据交换,取得了满意的结果。

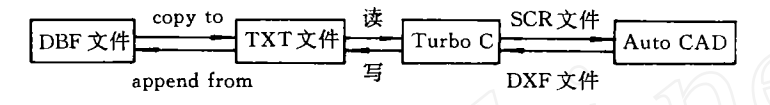

系统的数据传递方式 图 1

#### $\mathbf{2}$ 设计计算选型模块

 $\mathcal{P}$ 

选型模块在总体设计中占有重要地位,要求计算准确,选型无误。根据组合机床总体设计 的规范,该功能模块由下面几个子模块组成。

1)切削用量选取及切削力、切削功率和扭矩计算模块。该模块根据工件上各种孔的孔径大 小,完成切削用量的初选工作,并计算出每个钻头所承受的轴向切削力及切削相矩,最终计算 出总的切削力及消耗的总功率,并将结果以规定的文件格式存储起来,作为选取动力部件等的 依据,供其他模块调用。

2)刀具选用模块。下挂3个子模块,即钻头、钻套和接杆选取模块。分别为每个待加工孔 选取了合适的钻头、钻套和接杆,并通过计算选取了主轴的类型,校核了接杆的实际长度,用于 联接主轴与钻头。所有结果分存于 3 个数据文件中。

3)通用大件选型模块。通用大件的选取,包含动力部件和侧底座两部分。遵循机床设计原 则,该模块完成了动力箱、滑台和侧底座的选取,并验证了切削用量选取的合理性,核算了动力 部件的工作行程等。所有结果分别存入相应的文件,以备图形处理程序调用。

4)专用件的设计模块。完成主轴箱轮廓尺寸、中间座轮廓尺寸以及夹具体轮廓尺寸的计 算。最终的计算结果也按国家标准推荐尺寸系列靠档。

上述各功能模块相互独立,又有内在联系。模块间按预先设定的文件格式进行信息传递, 由主控程序对各模块进行灵活调用。考虑到在设计选型过程中,有许多参数必须由设计人员确 定,在主控程序中设置了多处友好的人机交互界面,以利设计人员输入必要的设计参数,最终 完成设计工作。

#### 3 图形的实现

84

### 3.1 工作模式

组合机床是一种标准化、通用化和系列化水平都很高的机床,其设计方法成熟,图纸表达 方式规范。针对这些特点,在综合考虑了多种图形的工作模式后,选择了编辑参数程序的模式, 即以某一大件的一个视图为对象,利用程序实现绘图的系列化。如对于动力箱,只需编一个图 形处理程序,通过对不同结构参数的读取输入,来生成一系列不同尺寸规格的动力箱视图。基 于在绘图过程中尽可能减少人为干预的指导思想,遵循参数化设计的基本原理,编制了组合机 床通用件图形程序库。图形程序所需的结构参数,由前面所述的计算选型模块生成的数据文件 提供。图形程序则生成 Auto CAD 规定的 SCR 文件后送入 Auto CAD 环境,得到所需图形。

## 3.2 图形绘制

在正式进行绘图之前,由图形初始化程序根据实际绘图大小设定图幅比例和线型等。在此 过程中,充分利用了 Auto CAD 提供的图层环境,按加工示意图和联系尺寸图的要求,设置了 6个图层来绘制不同的实体,见表1。由6个图层的叠加来构成所绘图形,对于自动生成的图 形,原则上都由软件内部自动指定相应的固定层,不需用户干预。

| 图层号            | 线<br>型            | 颜色 | 用<br>应  | 层号      | 线<br>形     | 颜色 | 用<br>应    |
|----------------|-------------------|----|---------|---------|------------|----|-----------|
| a۱             | <b>CENTER</b>     | 红  | 中心线     | $a_{4}$ | CONTINUOUS | 春  | 剖面线       |
| a <sub>2</sub> | CONTINUOUS        | 黄  | 实线      | a.      | PHANTOM    | 蓝  | 双点划线、工件轮廓 |
| $a_3$          | <b>CONTINUOUS</b> | 绿  | 细实线、螺纹线 | aс      | CONTINUOUS | Ĥ  | 尺寸线       |

表 1 设置的 6 个图层

一张复杂的机械工程图,其构成对象很多。对于加工示意图,随着被加工工件的结构尺寸、 加工孔数等的改变,其形式也是千变万化的。如果对整图进行参数化设计,则由于参数过多而 难于实现。显然,找出加工示意图之间共性的东西并将其合理分解,是实现参数化的关键。

通过对加工示意图的分析,不难看出:1)加工示意图是由众多的 2 种图形(通孔和盲孔)的 不同组合而构成的;2)加工示意图中所用通用件的外形结构基本一致,不同的只是尺寸上的差 异;3)2 种类型的孔的示意图,也只是工件部分的局部剖示图不同。针对这些特点,在软件设计 中将单个孔的示意图分解为钻模板局部剖视图模块、麻花钻模块、接杆局部模块、主轴外伸部 分模块和孔类型局部剖视图模块,分别编制参数化的图形程序。在软件设计中,充分利用块的 制作技术,并对块的运用进行扩展,引入参数化的设计思想,由参数化的绘图程序来自动生成 图块。程序自动从前述的计算选型模块所生成的数据文件中提取各块相互间的尺寸关系,完成 插入、拼接,最终构成完整的加工示意图。整个绘图过程由主控程序控制,自动完成图形绘制工 作。基于同样的指导思想与方法,完成了机床联系尺寸图的绘制。

### 3.3 尺寸标注

 $\mathcal{D}$ 

从图纸上分析,加工示意图或联系尺寸图中主要是长度型尺寸和通用件组号引注线等。为 实现图形尺寸的自动标注,开发了尺寸标注程序。程序根据加工示意图或联系尺寸图的装配尺 寸链,自动提取图中所需标注实体的尺寸值,完成尺寸标注。标注程序最大限度地利用了 Auto CAD 提供的标注功能,对于标注文本宽度大于尺寸线间距离的尺寸标注,则自动退出 Auto CAD 的尺寸标注状态。此时,将尺寸标注当作实体图形处理,调用绘图命令 PLINE 来绘制该

 $\mathcal{D}$ 

85

处的尺寸线和箭头等,用文本命令在合适的位置写入标注的尺寸值。另外,标注程序还增加了 引注线功能,只要给出引注线的起点坐标、折点处的坐标和文本内容等,即可根据不同情况绘 制出6种不同方向的引注线,见图2和图3。

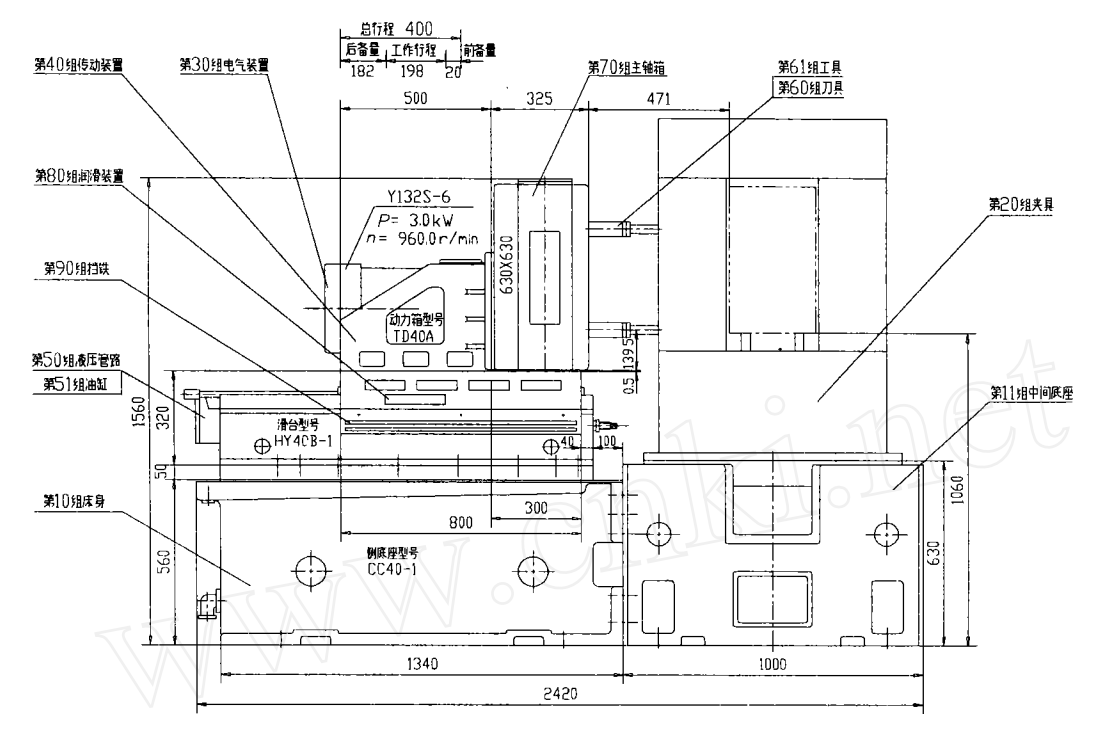

图 2 机床联系尺寸图示例

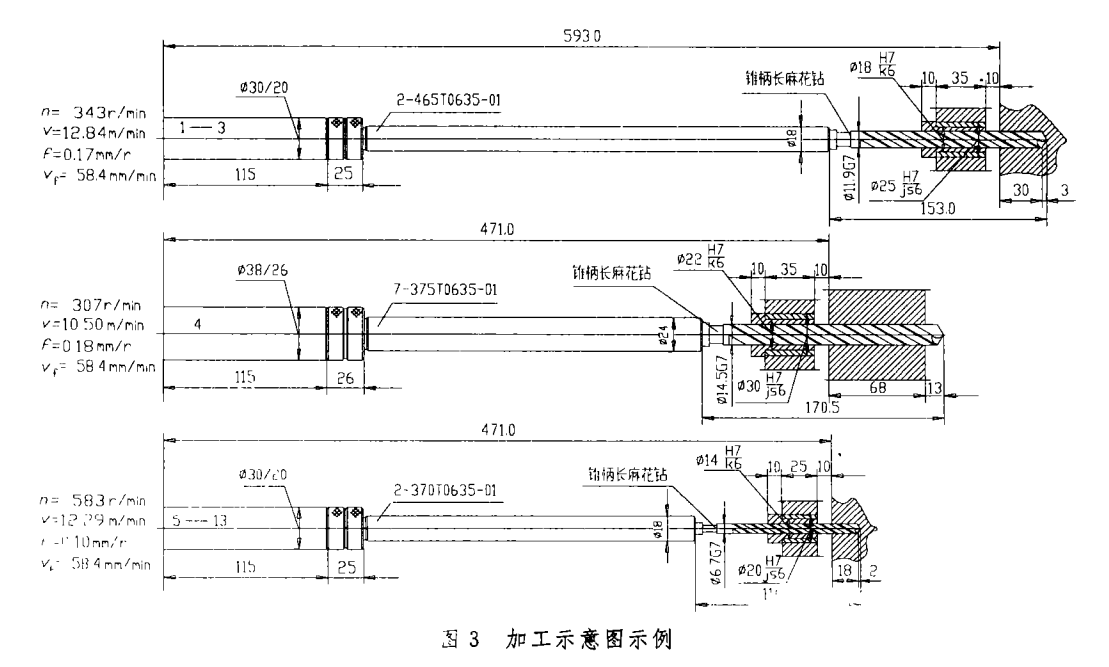

## 4 软件应用实例

86

 $\mathcal{D}$ 

在本软件运行之前,需要先准备一个数据文件。该文件为无格式顺序读取文件,用来记录 被加工工件的一些主要的已知参数。文件每行记录的内容都有严格规定(限于篇幅这里不详 述)。完成数据文件编辑后,使本软件运行,并按屏幕提示输入必要的参数后,即可完成通用件 的选型工作,并生成加工示意图和联系尺寸图的图形命令组文件,然后启动 Auto CAD 绘出图 形。

这里以该公司生产的一种规格的变速箱壳体零件的单面加工为实例,本软件运行得到2 幅图例(该图由 HP-7475A 绘图机绘制),如图 2 和图 3。以输出的工程图样与该厂原手工设计 的图纸相比,其设计结果是相吻合的。

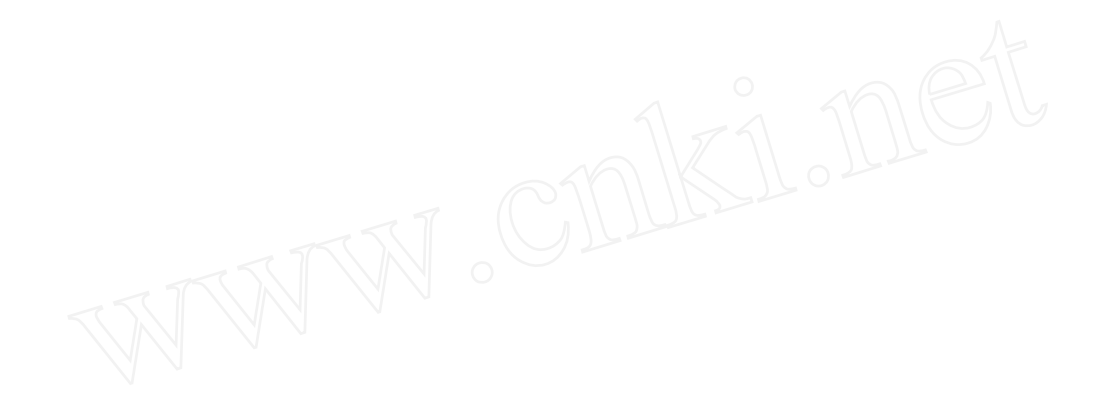